## **Part Number: PT398-0C150**

#### **Conflicts**

Do not install into vehicles without RKE system.

#### **Recommended Sequence of Application**

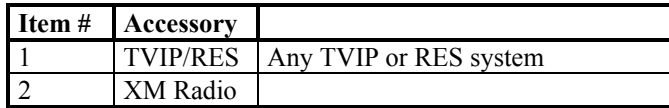

#### **Kit Contents**

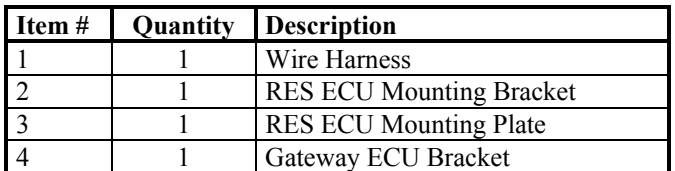

#### **Hardware Bag Contents**

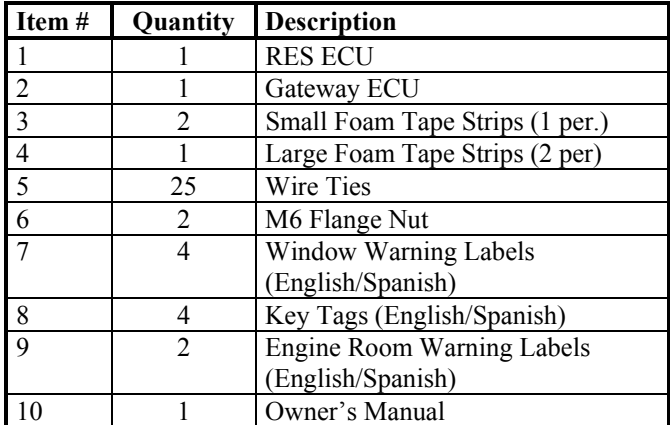

#### **Additional Items Required For Installation**

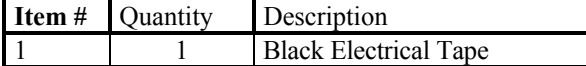

#### **Recommended Tools**

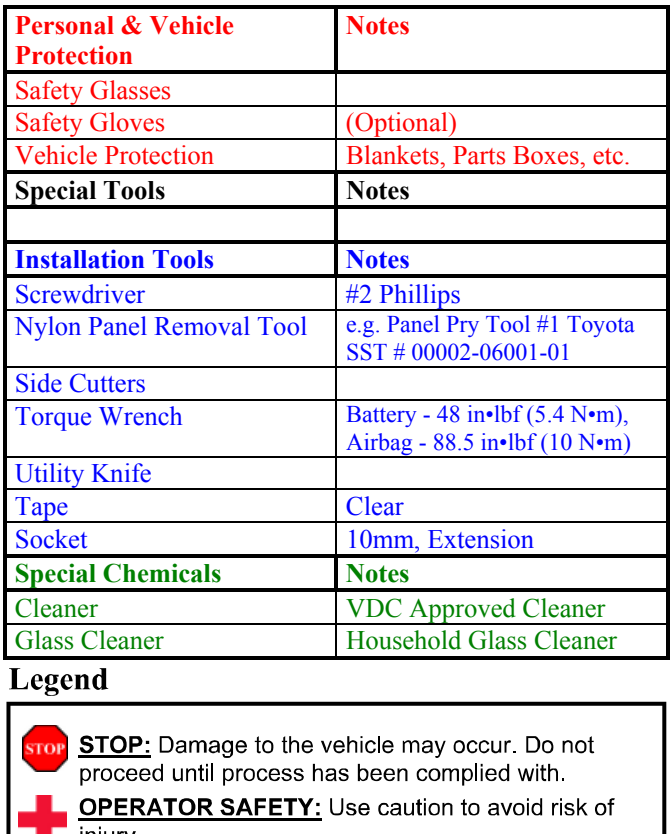

injury. **CAUTION:** A process that must be carefully observed

in order to reduce the risk of damage to the accessory/vehicle and to ensure a quality installation.

TOOLS & EQUIPMENT: Used in Figures calls out the specific tools and equipment recommended for this process.

**REVISION MARK:** This mark highlights a change in installation with respect to previous issue.

**SAFETY TORQUE:** This mark indicates that torque is related to safety.

Care must be taken when installing this accessory to ensure damage does not occur to the vehicle. The installation of this accessory should follow approved guidelines to ensure a quality installation.

These guidelines can be found in the "Accessory Installation Practices" document. This document covers such items as:

- Vehicle Protection (use of covers and blankets, cleaning chemicals, etc.)
- Safety (eye protection, rechecking torque procedure, etc.)
- Vehicle Disassembly/Reassembly (panel removal, part storage, etc.)
- Electrical Component Disassembly/Reassembly (battery disconnection, connector removal, etc.)

Please see your Toyota dealer for a copy of this document.

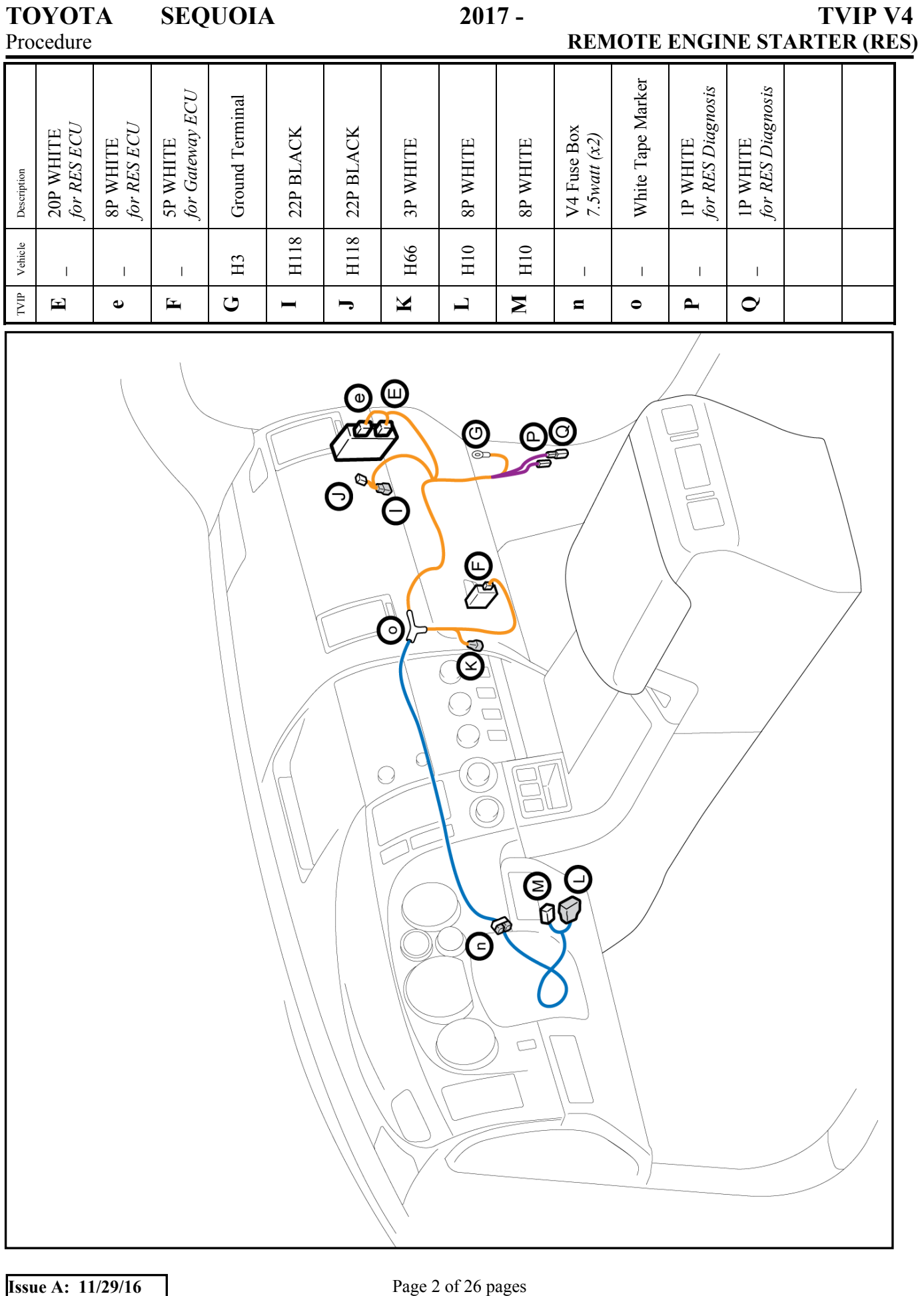

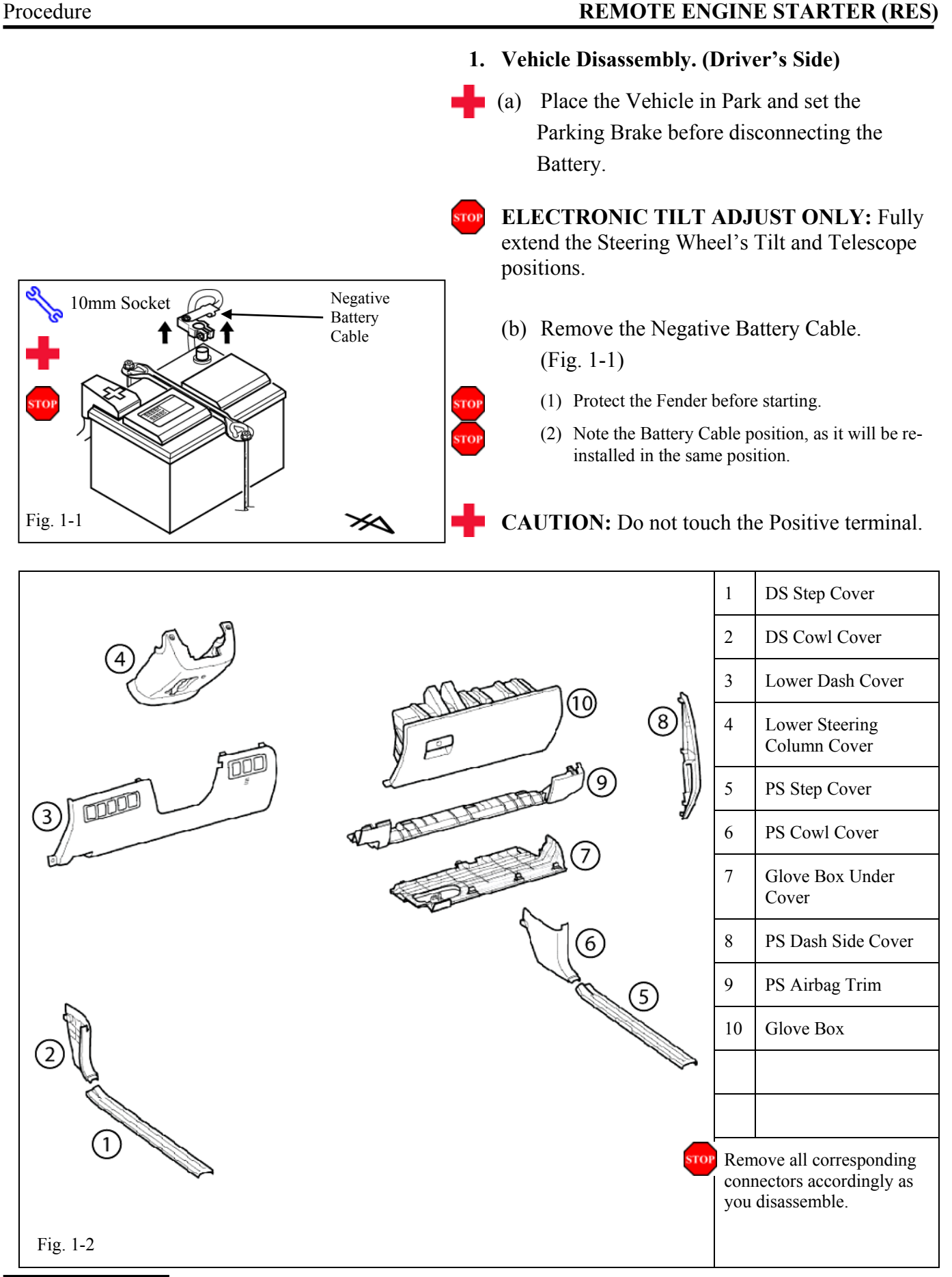

**TOYOTA SEQUOIA 2017 - TVIP V4** 

**Issue A:** 11/29/16 **Page 3 of 26 pages** 

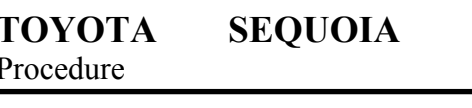

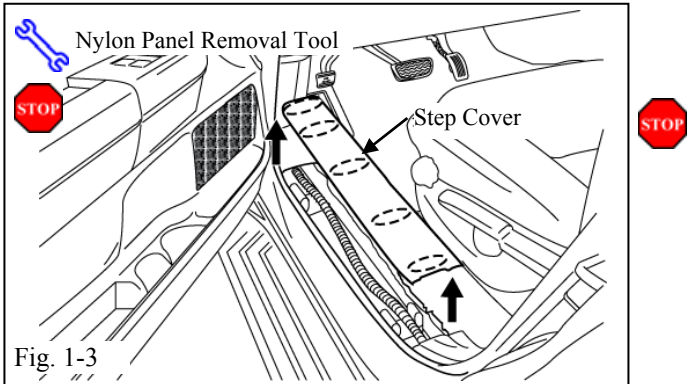

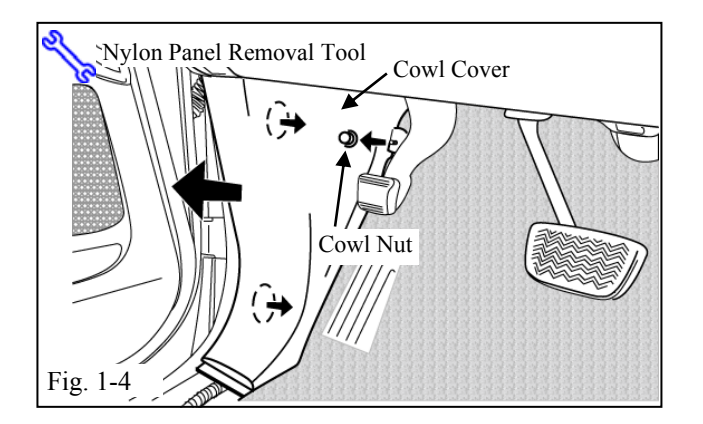

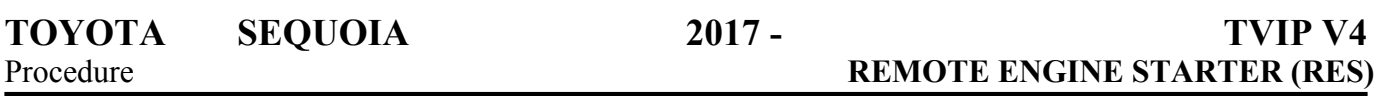

- (c) Remove the Driver's Side Step Cover. (Fig. 1-3)
	- (1) Begin by protecting the Vehicle Interior with Blankets.

- (d) Remove the Driver's Side Cowl Cover. (Fig. 1-4)
	- (1) Remove 1 nut.

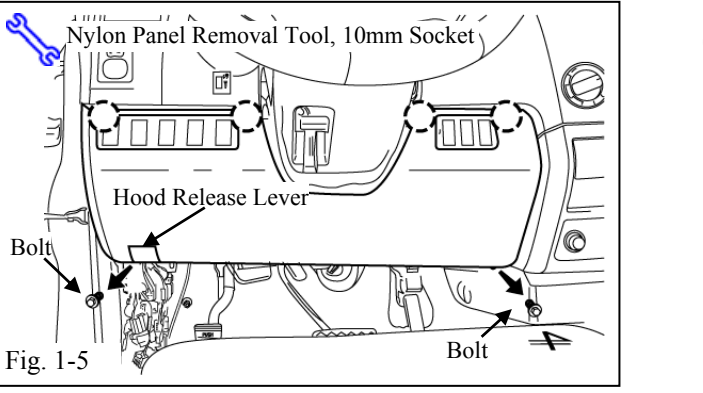

1  $2\sum_{i=1}^{\infty}$  3 Fig. 1-6 Hood Release Lever Hood Latch Cable

- (e) Dislodge the Lower Dash Cover. (Fig. 1-5)
	- (1) Remove 2 bolts.
	- (2) Disconnect all connectors.

- (f) Remove the Hood Latch Cable from the Hood Latch Lever. (Fig. 1-6)
- (g) Remove the Lower Dash Cover.

Fig. 1-7 Screws  $(X2)$ Phillips Screwdriver

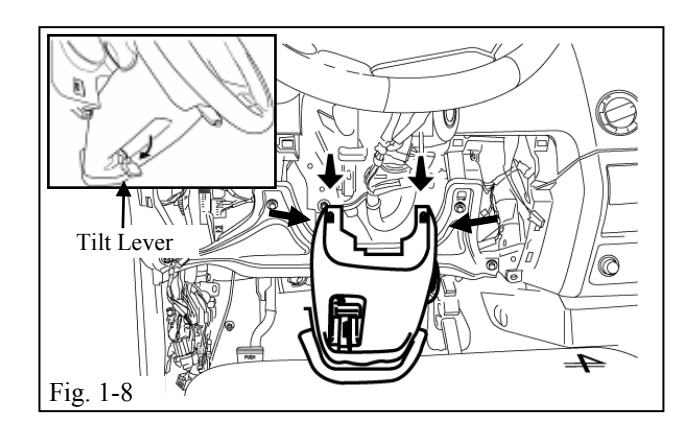

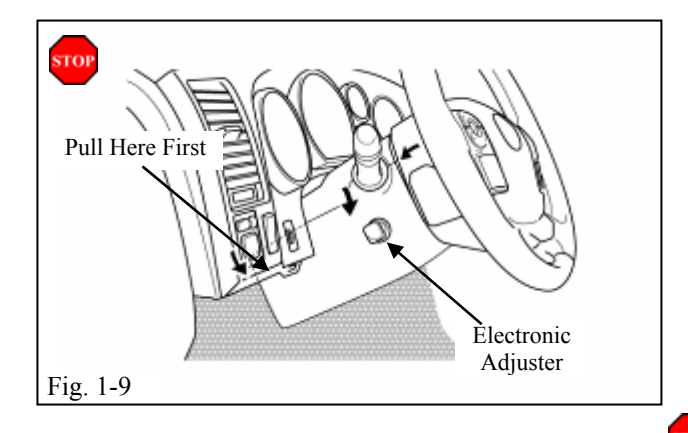

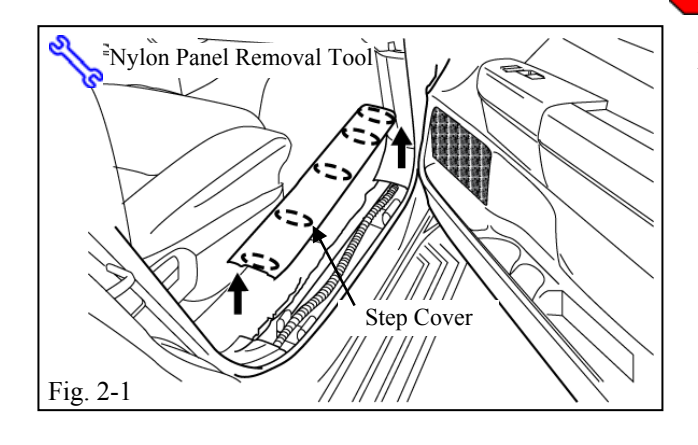

- (h) Remove the 2 Screws that secure the Lower Steering Column Cover. (Fig. 1-7)
	- (1) Insert the key into the Ignition and turn it to "ON."
	- (2) Turn the Steering Wheel left then right to gain access to the 2 screws securing the Cover.

## **FOR USE ON VEHICLES WITH MANUAL TILT ADJUST (steps i-j)**

- (i) Release the Tilt Lever. (Fig. 1-8)
- (j) Press inwards on each side of the Steering Column Cover while pulling downward to remove the cover. (Fig. 1-8)

## **FOR USE ON VEHICLES WITH ELECTRONIC TILT ADJUST (steps k-l)**

- (k) Press in on each side and pull down on the lower section of the Lower Steering Column Cover to release it from the Top Section. (Fig. 1-9)
- (l) Pull out on the Top Left Corner of the Steering Column Cover to clear the Electronic Steering Column Adjuster Knob. (Fig. 1-9)
- **STOP CAUTION:** Avoid scratching the vehicle.

## **2. Vehicle Disassembly. (Passenger's Side)**

(a) Remove the Passenger's side Step Cover. (Fig. 2-1)

#### **Issue A:** 11/29/16 **Page 5 of 26 pages**

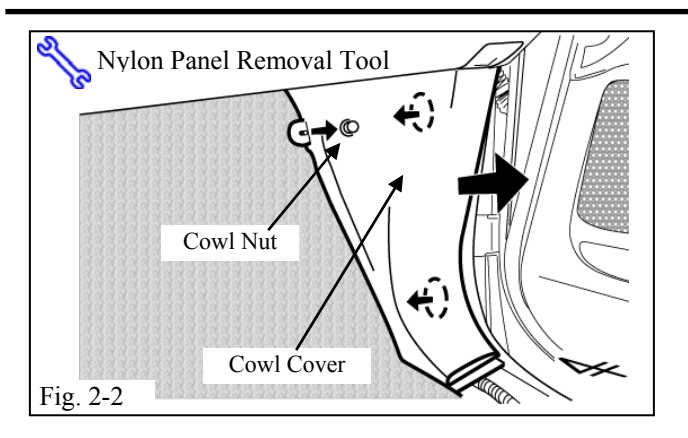

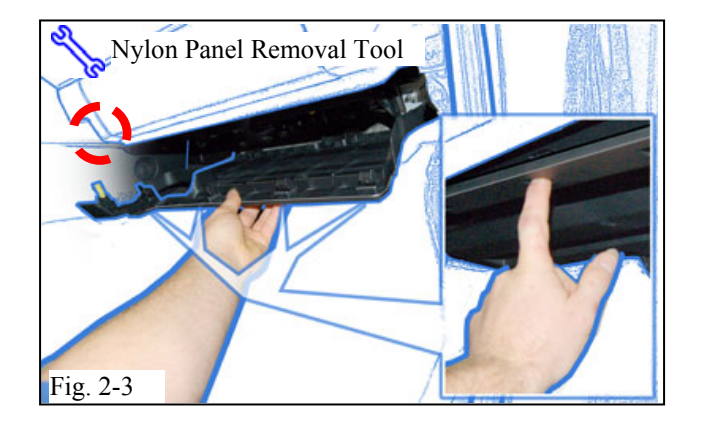

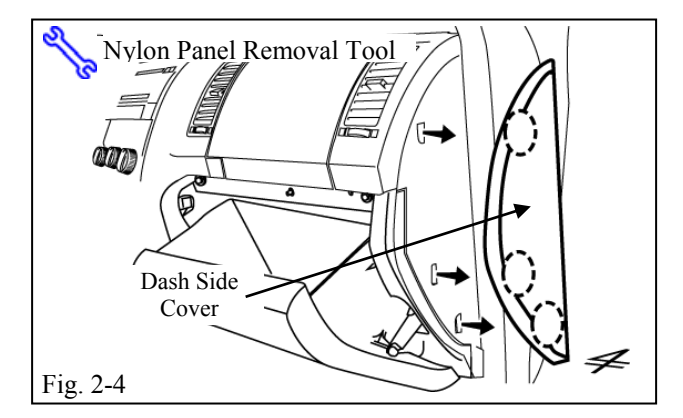

- (b) Remove the Passenger's side Cowl Cover. (Fig. 2-2)
	- (1) Remove 1 Nut.

(c) Remove the Glove Box Under Cover. (Fig. 2-3)

- (d) Open the Glove Box. (Fig. 2-4)
- (e) Remove the Passenger's Dash Side Cover. (Fig. 2-4)
- (f) Close the Glove Box.

## **TOYOTA SEQUOIA 2017 - TVIP V4**<br>Procedure REMOTE ENGINE STARTER (RES)

## **REMOTE ENGINE STARTER (RES)**

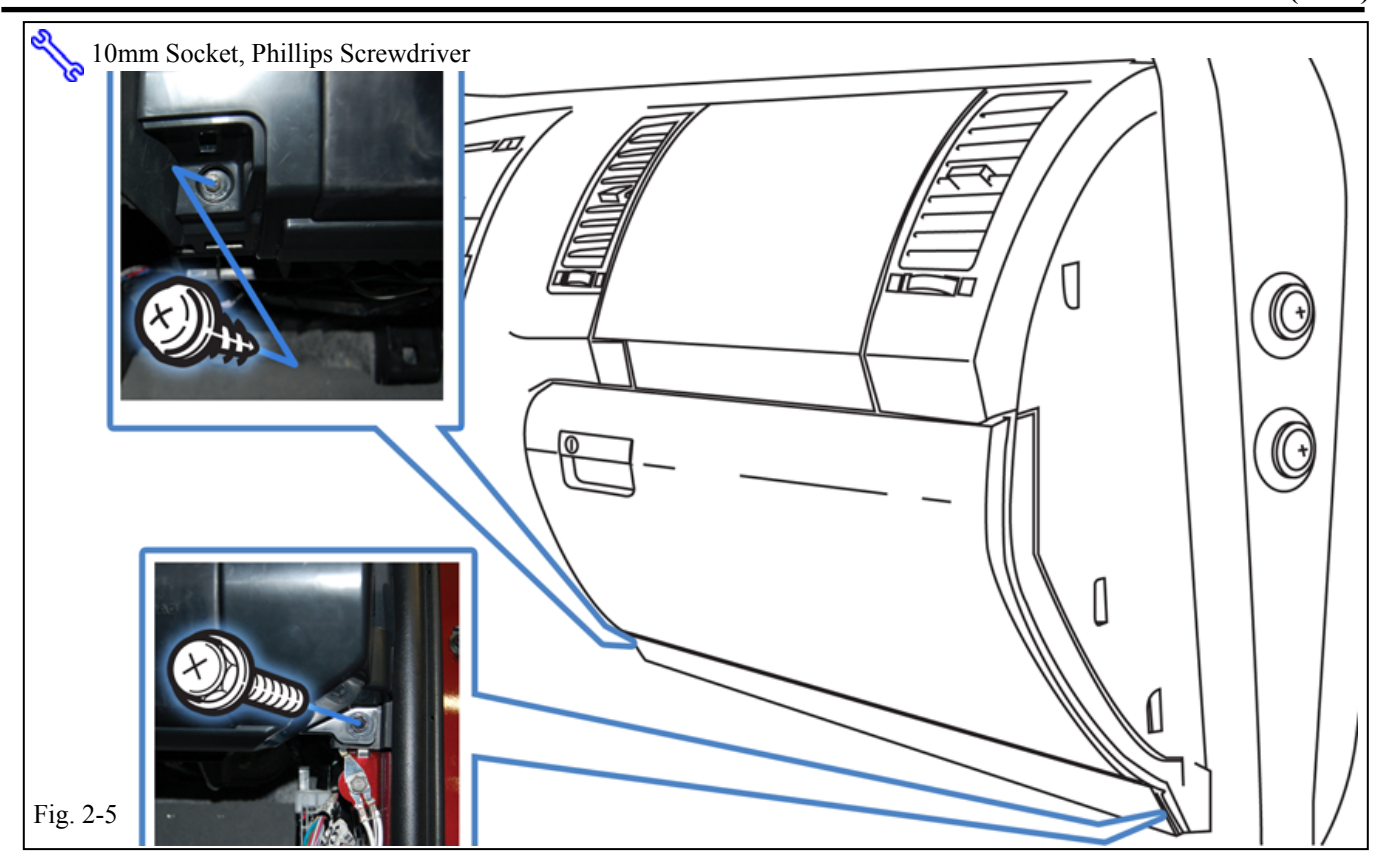

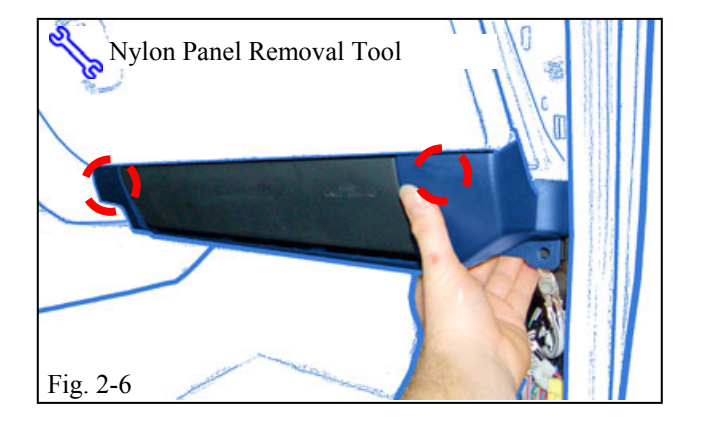

- (g) Remove 1 Screw and 1 Bolt from the Passenger's Side Knee Airbag Brace Trim. (Fig. 2-5)
- (h) Remove the Passenger's Side Knee Airbag Brace Trim. (Fig. 2-6)

# **TOYOTA SEQUOIA 2017 - TVIP V4 Procedure REMOTE ENGINE STARTER (RES)**  $10$ mm Socket  $\bigcircled{D_{\rm{on}}}$ Ī II  $\mathbf{I}$ Fig. 2-7

- (i) Dislodge the Passenger's side Knee Airbag. (Fig. 2-7)
	- (1) Remove 3 Bolts.
- (j) Wrap the Airbag in a blanket and place on a box to avoid tension on the harness. (Fig. 2-8)

- (k) Remove 1 Screw and 1 Bolt from the bottom of the Glove Box. (Fig. 2-9)
	- (1) Close the Glove Box.

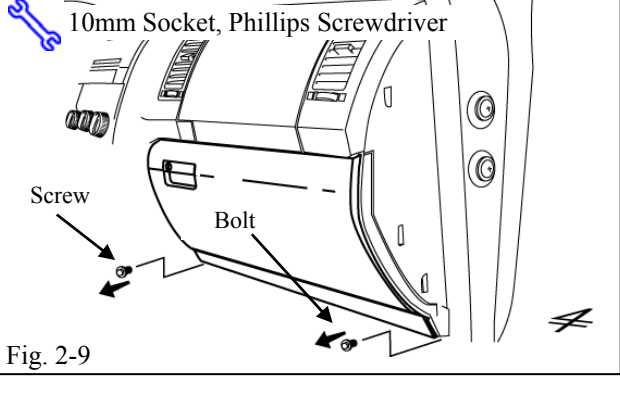

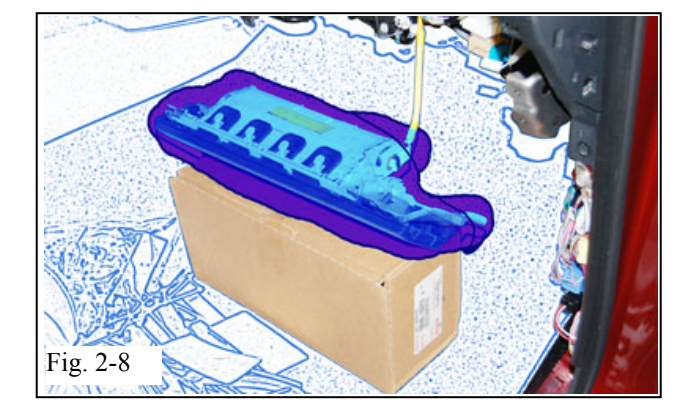

Phillips Screwdriver

Fig. 2-10

Fig. 2-11

Screws (x2)

 $^{\circledR}$ 

O

4

## **TOYOTA SEQUOIA 2017 - TVIP V4 Procedure REMOTE ENGINE STARTER (RES)**

- (l) Remove the Glove Box. (Fig. 2-10)
	- (1) Open the Glove Box.
	- (2) Remove 2 Screws.

(m) Disconnect Glove box light from side of Glove box. (Fig. 2-11)

Fig. 3-1 Side Cutter

## **3. V4 Harness Installation. (Passenger's Side)**

- (a) Secure the WHITE Tape Marker to the Vehicle Brace with 1 Wire Tie. (Fig. 3-1)
- (b) Secure the V4 Harness to the Vehicle Harness with 1 Wire Tie. (Fig. 3-1)

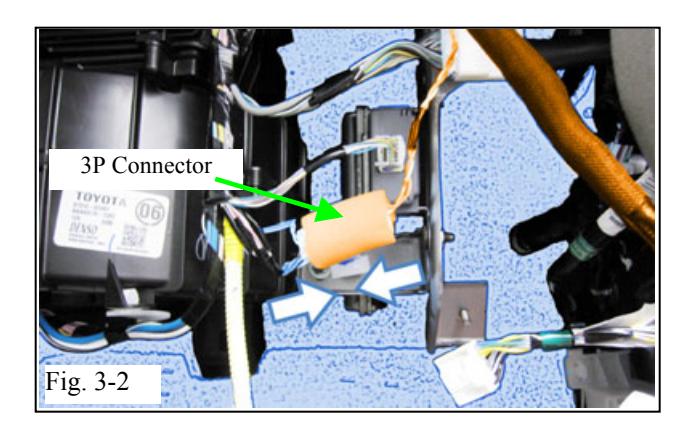

- (c) Locate the Vehicle's Pre-wire WHITE 3P Male Connector on the right side of the HVAC Center Duct. (Fig. 3-2)
- (d) Connect the V4 Harness's 3P Connector to the Vehicle's WHITE 3P Male Connector. (Fig. 3-2)

**Issue A:** 11/29/16 **Page 9 of 26 pages** 

## **TOYOTA SEQUOIA 2017 - TVIP V4 Procedure REMOTE ENGINE STARTER (RES)**

(a) Apply 3/4 small piece of Foam Tape to the Gateway ECU as shown. (Fig. 4-1)

(b) Attach the Gateway ECU Bracket to the Gateway ECU as shown. (Fig. 4-1)

# Fig. 4-1 Utility Knife Gateway ECU 3/4 Foam Tape Bracket

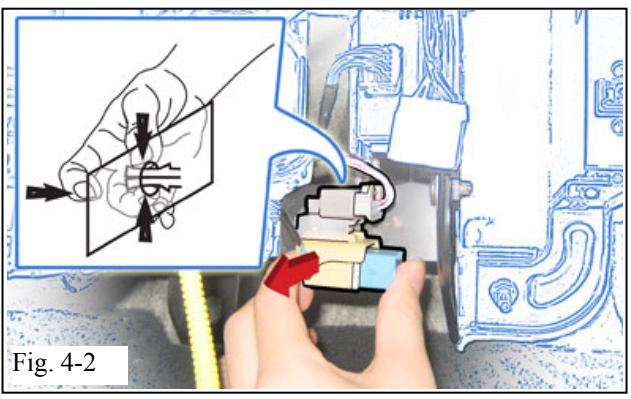

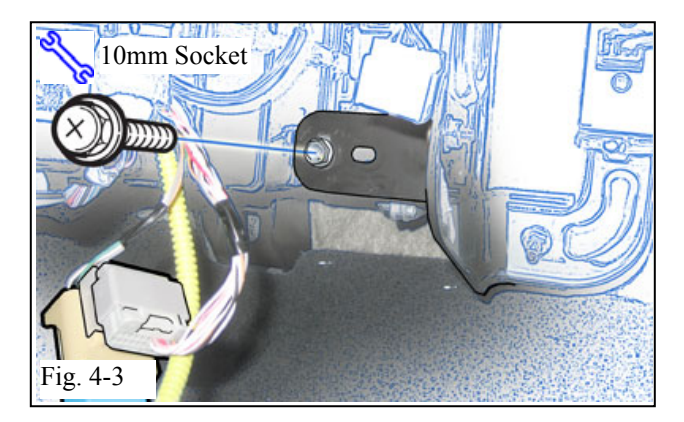

# **4. Gateway ECU Preparation and Installation.**

(c) Dislodge the Vehicle's Connector Block from the Vehicle's ECU Brace. (Fig. 4-2)

> (d) Remove the Bolt from the Vehicle. (Fig. 4-3)

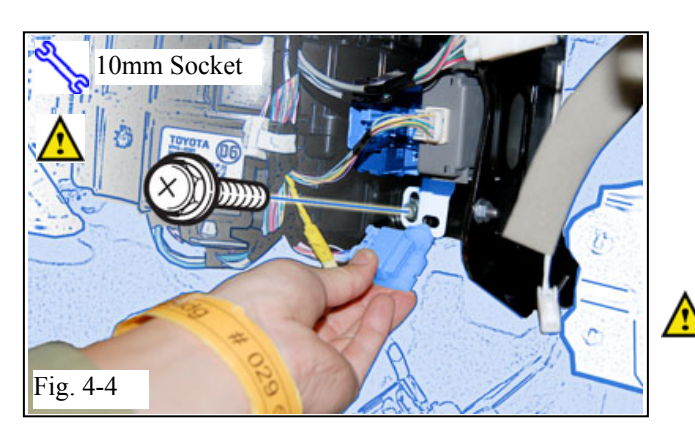

- (e) Install the Gateway ECU with the Connector facing outward. (Fig. 4-4)
	- (1) Use the Vehicle's Bolt to secure the ECU.
- (f) Attach the Vehicle Connector Block to the Gateway ECU Bracket. (Fig. 4-4)

**NOTE:** Position the Connector in the same position as it was removed. DO NOT rotate.

## **TOYOTA SEQUOIA 2017 - TVIP V4 Procedure REMOTE ENGINE STARTER (RES)**

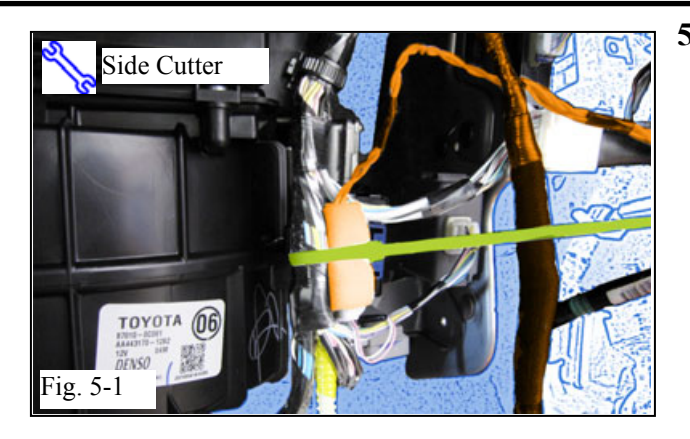

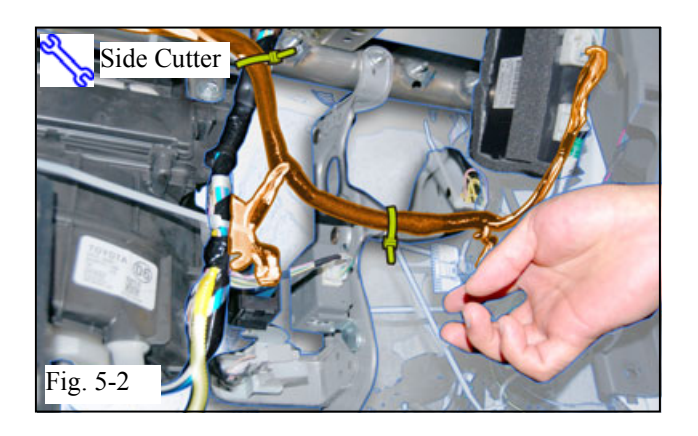

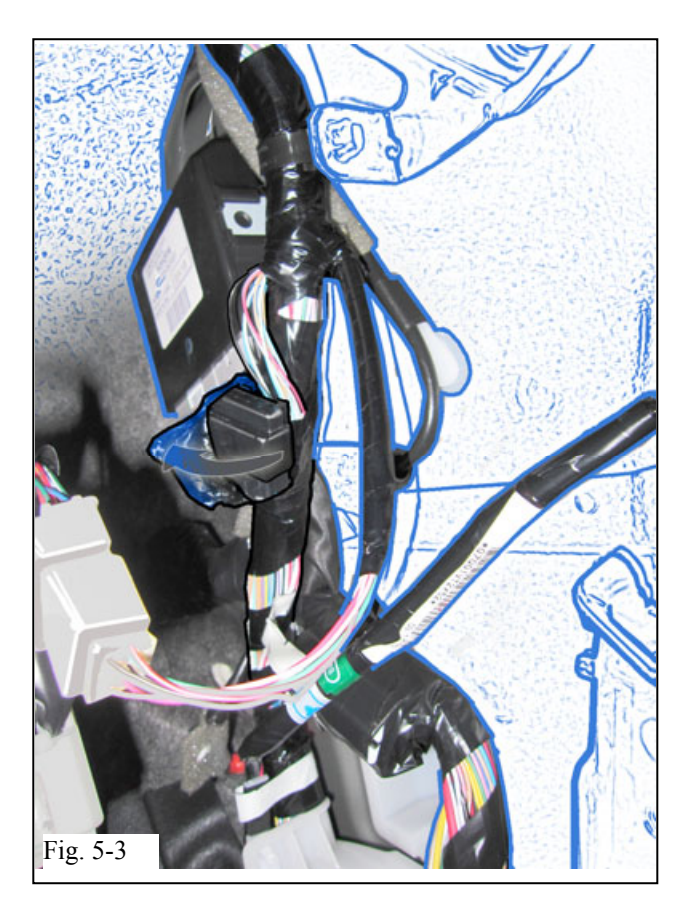

#### **5. Passenger's Side Installation (Continued)**

- (a) Connect the V4 Harness's 5P Connector to the Gateway ECU. (Fig. 5-1)
- (b) Secure the 3P Connectors and the V4 Harness to the Vehicle Harness with 1 Wire Tie. (Fig. 5-1)
- (c) Secure the V4 Harness to the Vehicle Harness with 1 Wire Tie. (Fig. 5-2)
- (d) Secure the V4 Harness to the Vehicle Brace with 1 Wire Tie. (Fig. 5-2)

(e) Carefully remove the Tape securing the Vehicle's 22P Connector. (Fig. 5-3)

Fig. 5-4

## **TOYOTA SEQUOIA 2017 - TVIP V4**<br>Procedure REMOTE ENGINE STARTER (RES) **REMOTE ENGINE STARTER (RES)**

(f) Remove the Connector Block from the Vehicle's 22P Connector. (Fig. 5-4)

(g) Connect the V4 22P Connectors in between the Vehicle's 22P Connector and the 22P Connector Block. (Fig. 5-5)

(h) Secure the 22P Connectors and the V4 Harness to the Vehicle Harness using 2 Wire Ties. (Fig. 5-6)

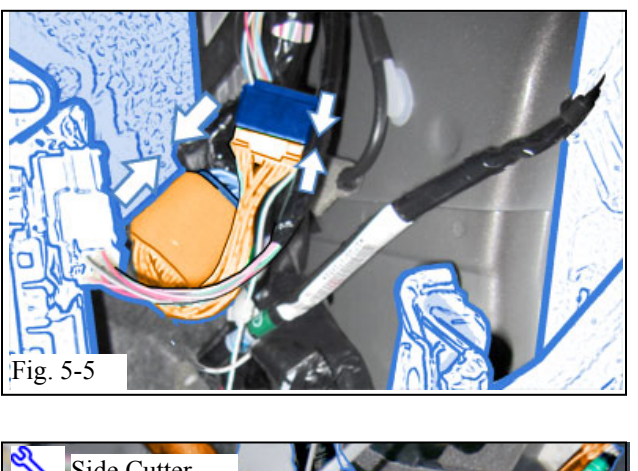

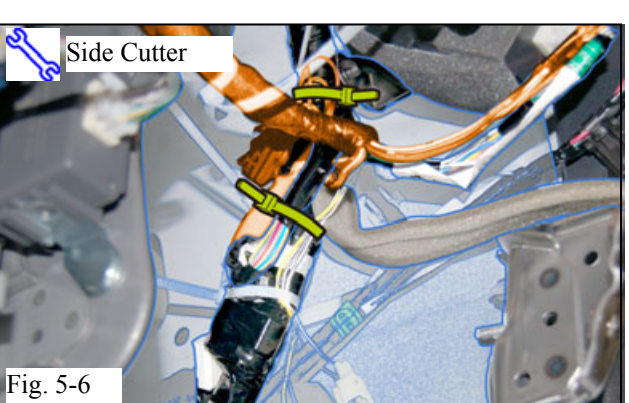

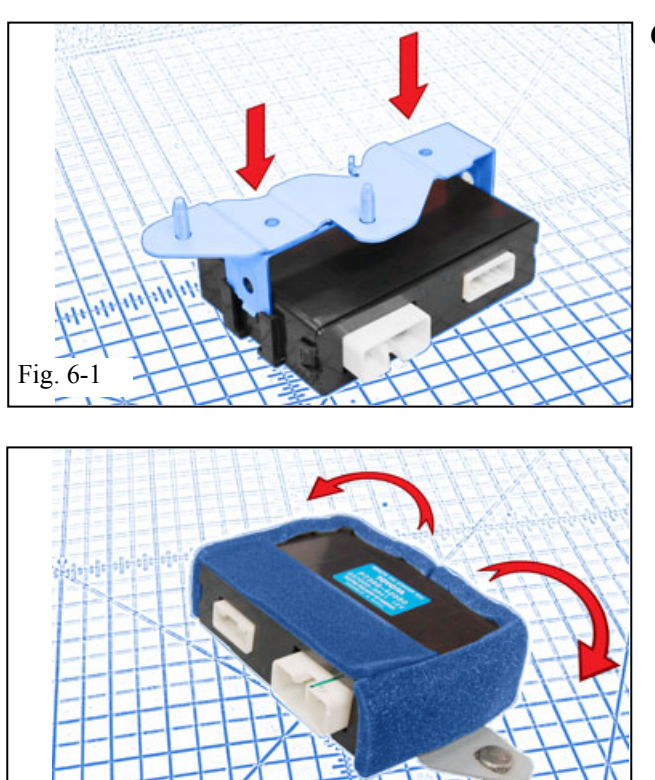

#### **6. RES ECU Preparation and Installation.**

(a) Attach the RES ECU Bracket to the RES ECU as shown. (Fig. 6-1)

- (b) Attach 2 pieces of Large Foam Tape to the sides of the RES ECU as shown. (Fig. 6-2)
- (c) Attach 1 Small Foam Tape on top of the RES ECU. (Fig. 6-2)

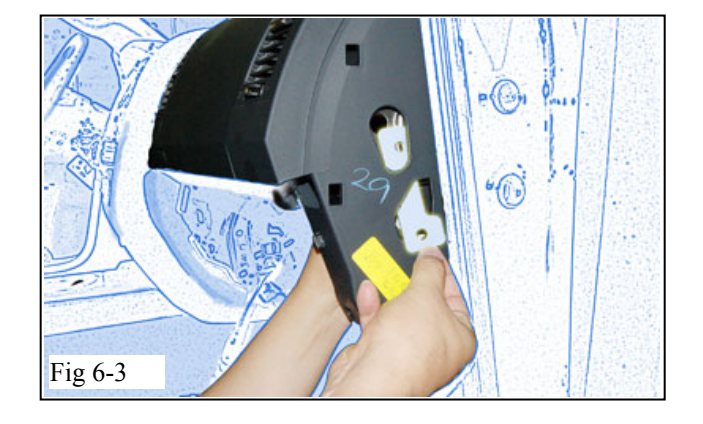

(d) Insert the V4 RES ECU Mounting Plate through the Hole on the side of the Dash. (Fig. 6-3)

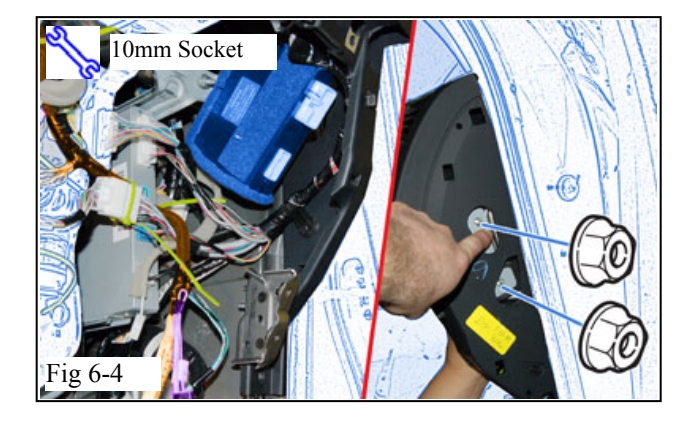

(e) Install the RES ECU as shown using 2 Nuts from the Kit. (Fig. 6-4)

Fig. 6-2

## **TOYOTA SEQUOIA 2017 - TVIP V4 Procedure REMOTE ENGINE STARTER (RES)**

Fig 6-5

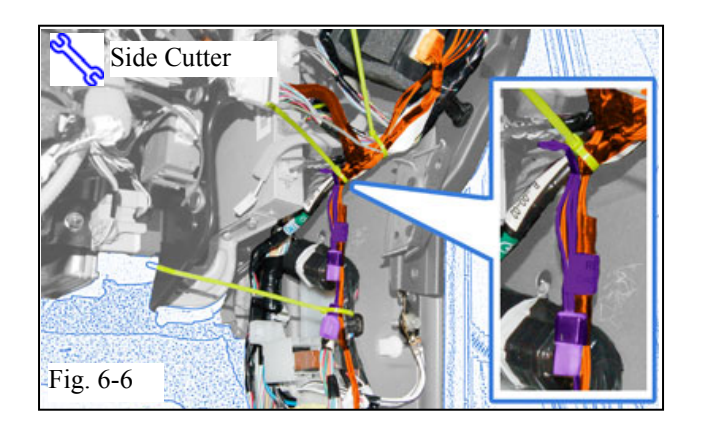

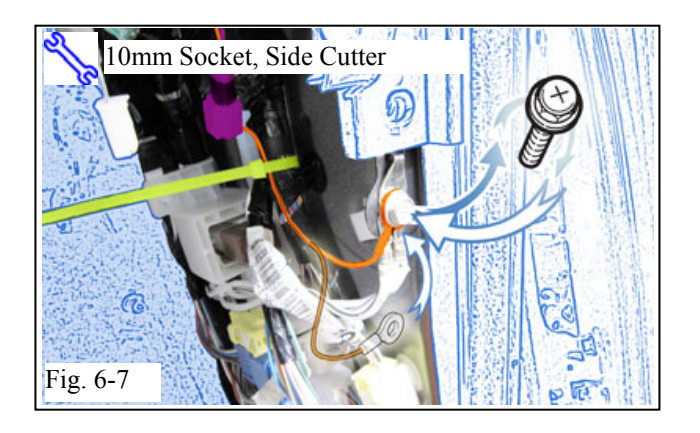

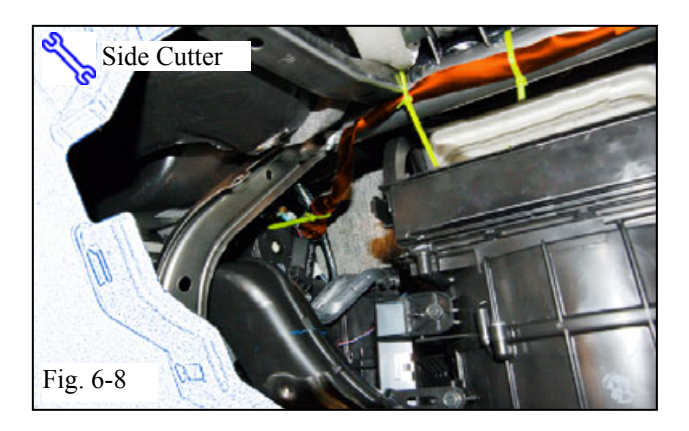

(f) Connect the V4 Harness's 8P and 20P Connectors to the RES ECU. (Fig. 6-5)

(g) Route the V4 Harness as shown securing it to the Vehicle Harness with 3 Wire Ties. (Fig. 6-6)

- (h) Remove the Bolt securing the Vehicle's Ground Terminal. (Fig. 6-7)
- (i) Secure the V4's Ground Terminal with the Vehicle's Ground Terminal using the same Bolt. (Fig. 6-7)

## **GO BACK TO THE V4 HARNESS'S WHITE TAPE MARKER.**

- (j) Route the V4 Harness behind the Center Brace towards the Driver's Side Area. (Fig. 6-8)
- (k) Route the V4 Harness in front of the I/P Reinforcement Bar securing it with 2 Wire Ties. (Fig. 6-8)
- (l) Secure V4 Harness to the Vehicle Harness using 1 Wire Tie. (Fig. 6-8)

#### **Issue A:** 11/29/16 **Page 14 of 26 pages**

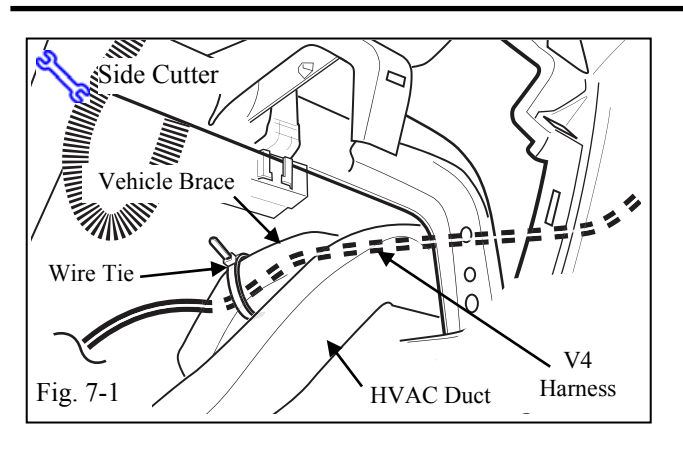

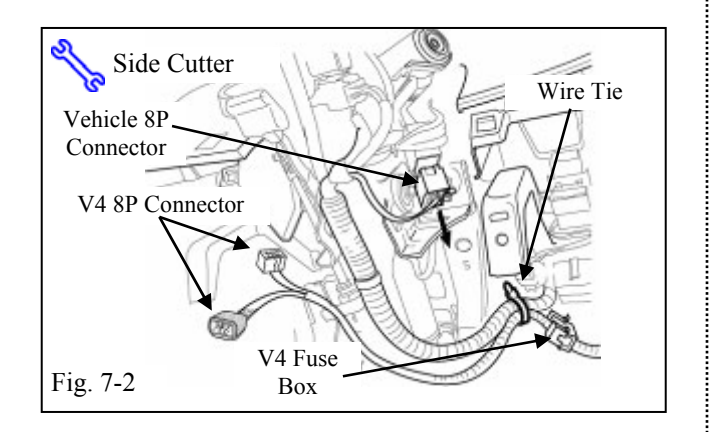

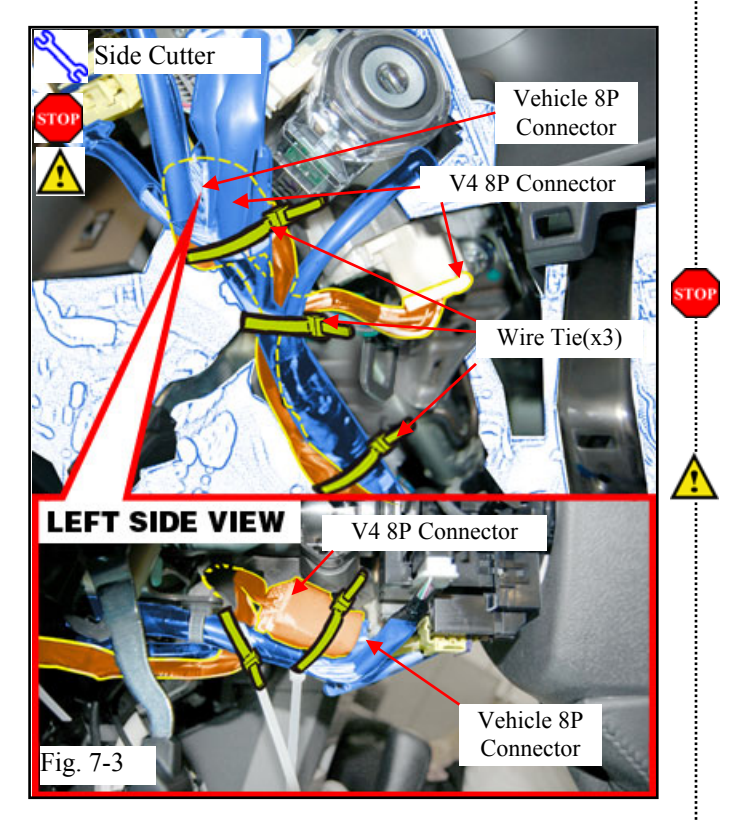

## **7. V4 Harness Installation. (Driver's Side)**

- (a) Route the V4 Harness toward the Steering Column. (Fig. 7-1)
- (b) Secure the V4 Harness to the Foam Tape wrapped A/C lines with 1 Wire Tie. (Fig. 7-1)

## **USE ONLY FOR VEHICLES WITH MANUAL STEERING TILT (steps c-h)**

- (c) Secure the V4 Harness to the Vehicle Harness with 1 Wire Tie. (Fig. 7-2)
- (d) Locate and disconnect the Vehicle's WHITE 8P Ignition Connector. (Fig. 7-2)
- (e) Plug in the V4 Harness's 8P Connectors in between the Vehicle's 8P Ignition Connectors. (Fig. 7-3)
- (f) Use 1 Wire Tie to secure the 8P Connectors to the Vehicle Harness. (Fig. 7-3)

(1) Verify secure connection.

(g) Use 2 Wire Ties to secure the V4 Harness

to the Vehicle Harness. (Fig. 7-3)

**NOTE:** Avoid contact between the V4 Harness and Vehicle Steering column brackets.

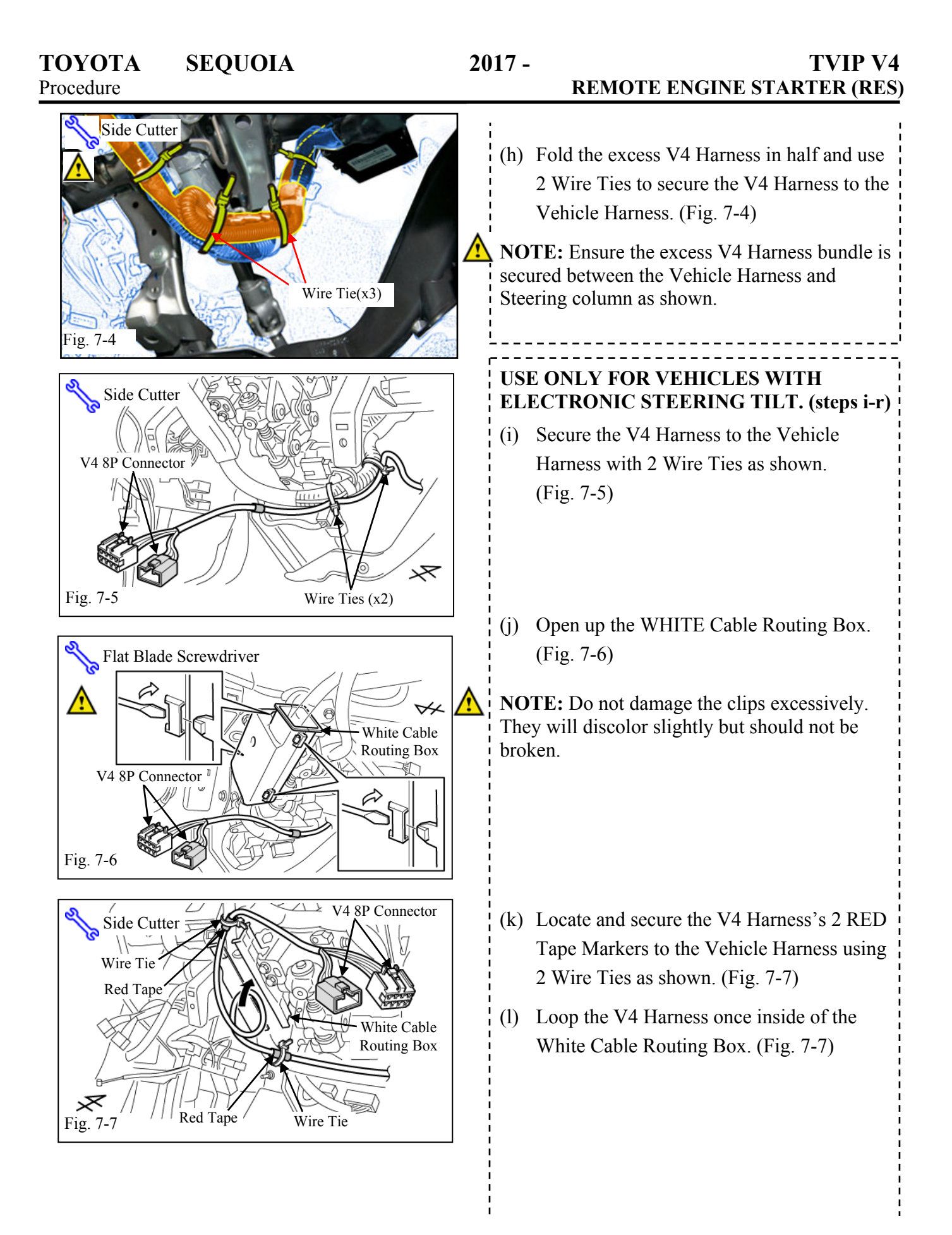

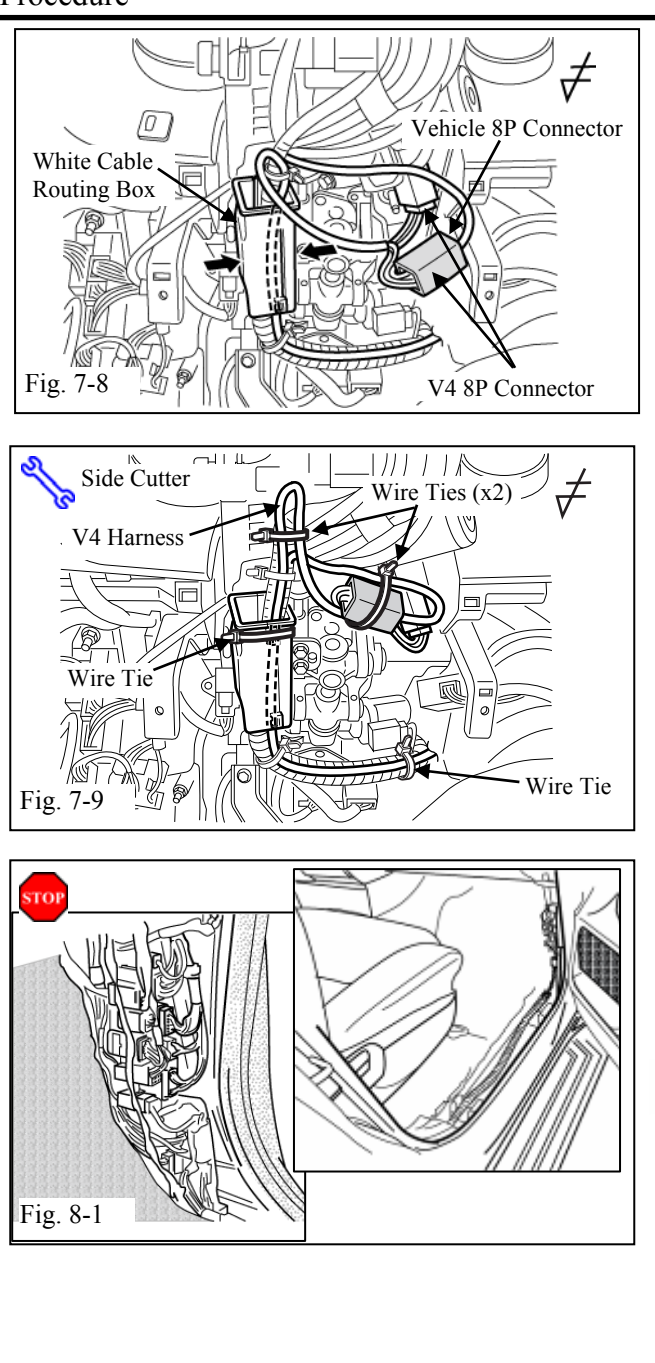

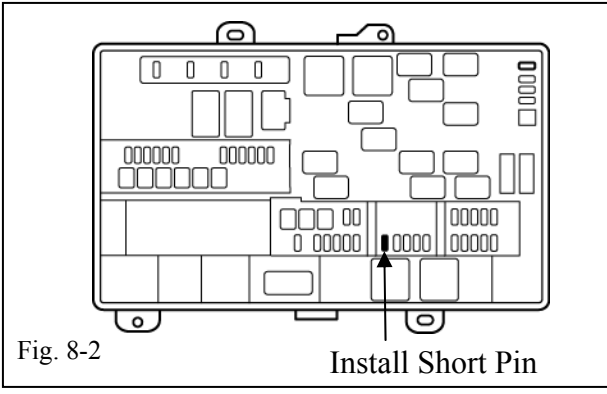

(m) Close the WHITE Cable Wire Routing Box. (Fig. 7-8)

- (n) Locate and disconnect the Vehicle's WHITE 8P Ignition Connector. (Fig. 7-8)
- (o) Plug in the V4 Harness's 8P Connectors in between the Vehicle's 8P Ignition Connectors. (Fig. 7-8)
- (p) Use 1 Wire Tie to secure the 8P Connectors to the Vehicle Harness. (Fig. 7-9)
- (q) Use 2 Wire Ties to secure the V4 Harness to the Vehicle Harness. (Fig. 7-9)
- (r) Use 1 Wire Tie to secure the WHITE Cable Routing Box as shown. (Fig. 7-9)

## **8. Partial Reassembly.**

(a) Reassemble the Vehicle, except for the Passenger's Cowl Cover and Step Cover. (Fig. 8-1)

∖≶∕ **NOTE:** When reinstalling the Passenger's Side Knee Airbag, make sure to tighten the Bolts to 88.5 in•lbf (10 N•m).

**VERIFY:** That Panels fit together properly, with no uneven gaps.

- **VERIFY:** That all Connectors are reconnected.
	- (b) Verify that the Short Pin is installed. (Fig. 8-2)
		- (1) If not, install it now.

**STOP** 

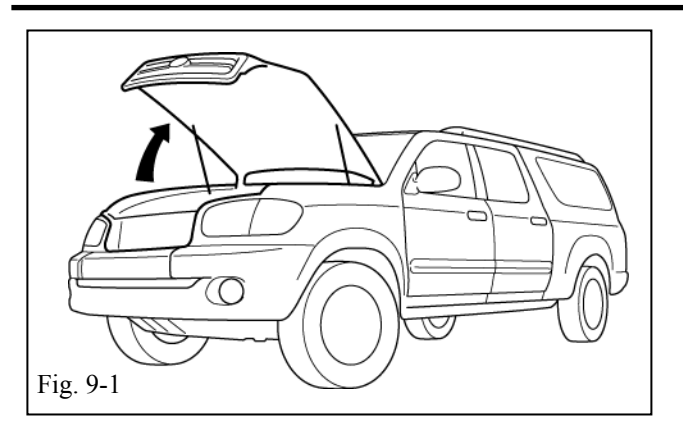

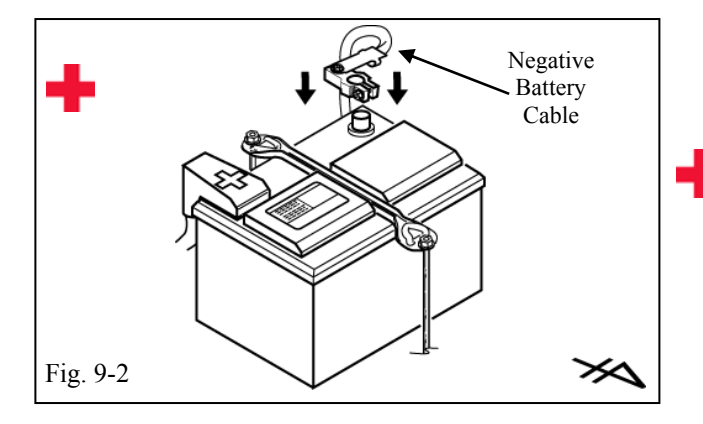

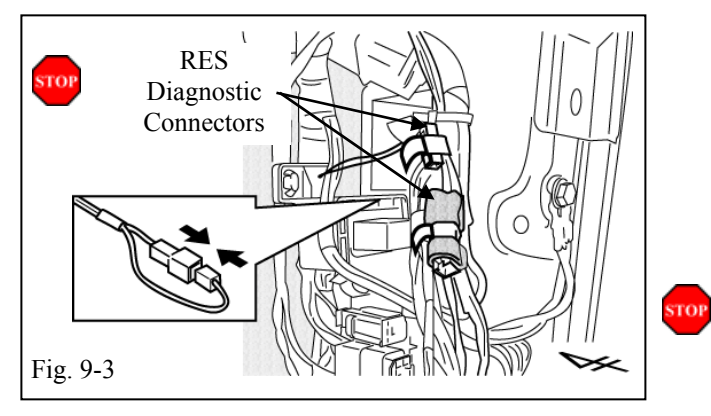

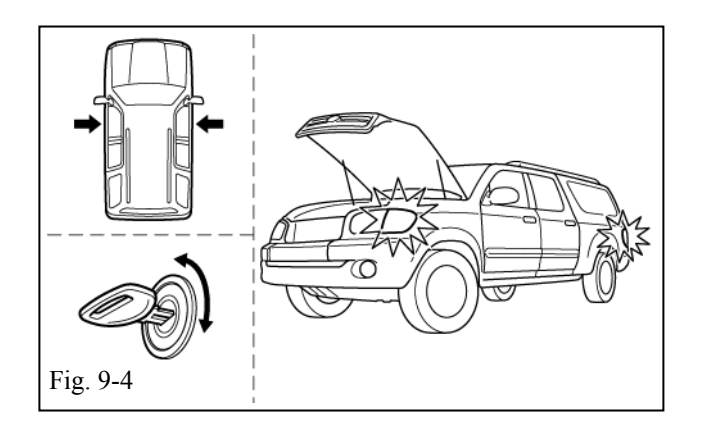

- **9. Registration (steps a-z).** 
	- (a) Open the Hood. (Fig. 9-1)

(b) Temporarily reconnect the Vehicle's Negative Battery Cable. (Fig. 9-2)

**CAUTION:** Do not touch the Positive terminal.

(c) Locate and remove the Tape securing the V4 Harness's WHITE 1P Connectors in the Passenger's Side Cowl Area and connect them. (Fig. 9-3)

ONCE CONNECTED YOU WILL HAVE 10 MINUTES TO COMPLETE STEPS d-x.

- (d) Close all doors. (Fig. 9-4)
	- (1) Do not close the Hood.
- (e) Insert the key into the ignition. (Fig. 9-4)
- (f) Turn it from "OFF" to "ON" 5 times. (Fig. 9-4)

**LOOK:** for the hazard lights to flash Once.

(g) Turn the key to the "OFF" position.

Fig. 9-5

- (h) Start the Engine. (Fig. 9-5)
- (i) After 10 seconds stop the Engine. (Fig. 9-5)

**LOOK:** for the hazard lights to flash Once.

If this procedure failed, the Hazard Lights won't flash or will flash 2 times.

- Disconnect the V4 Harness's WHITE 1P Connectors in the Passenger's Side Cowl Area. (Fig. 9-6)
- Start again from step (c).
- (j) Verify that all doors are closed. (Fig. 9-7)
	- (1) Do not close the Hood.
- (k) Turn the Key to the "ON" position and back to the "OFF" position. (Fig. 9-7)
- (l) Remove the Key from the ignition switch. (Fig. 9-7)
- **STOP**
- (m) Open the Driver's Door. (Fig. 9-8)

ONCE OPEN, YOU HAVE 20 SECONDS TO COMPLETE STEPS n-q.

- (n) Using the Remote, press the Lock Button twice within 2 seconds. (Fig. 9-8)
- (o) Press and hold the lock button for 4 seconds. (Fig. 9-8)

Fig. 9-8

TOP

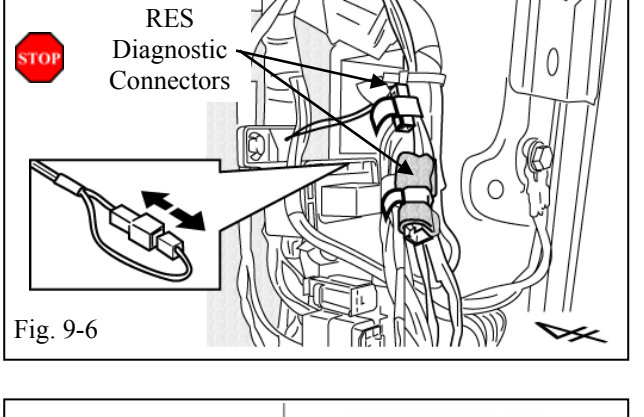

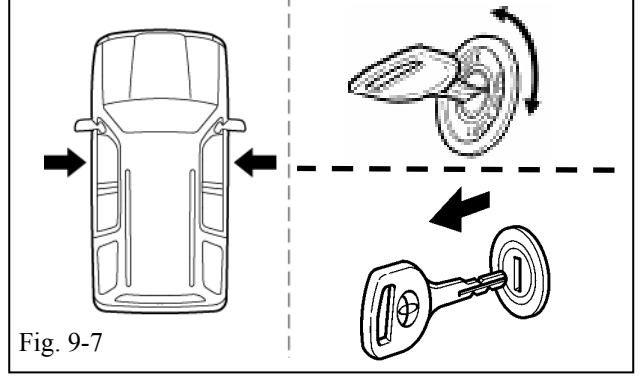

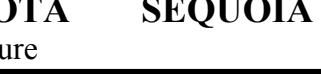

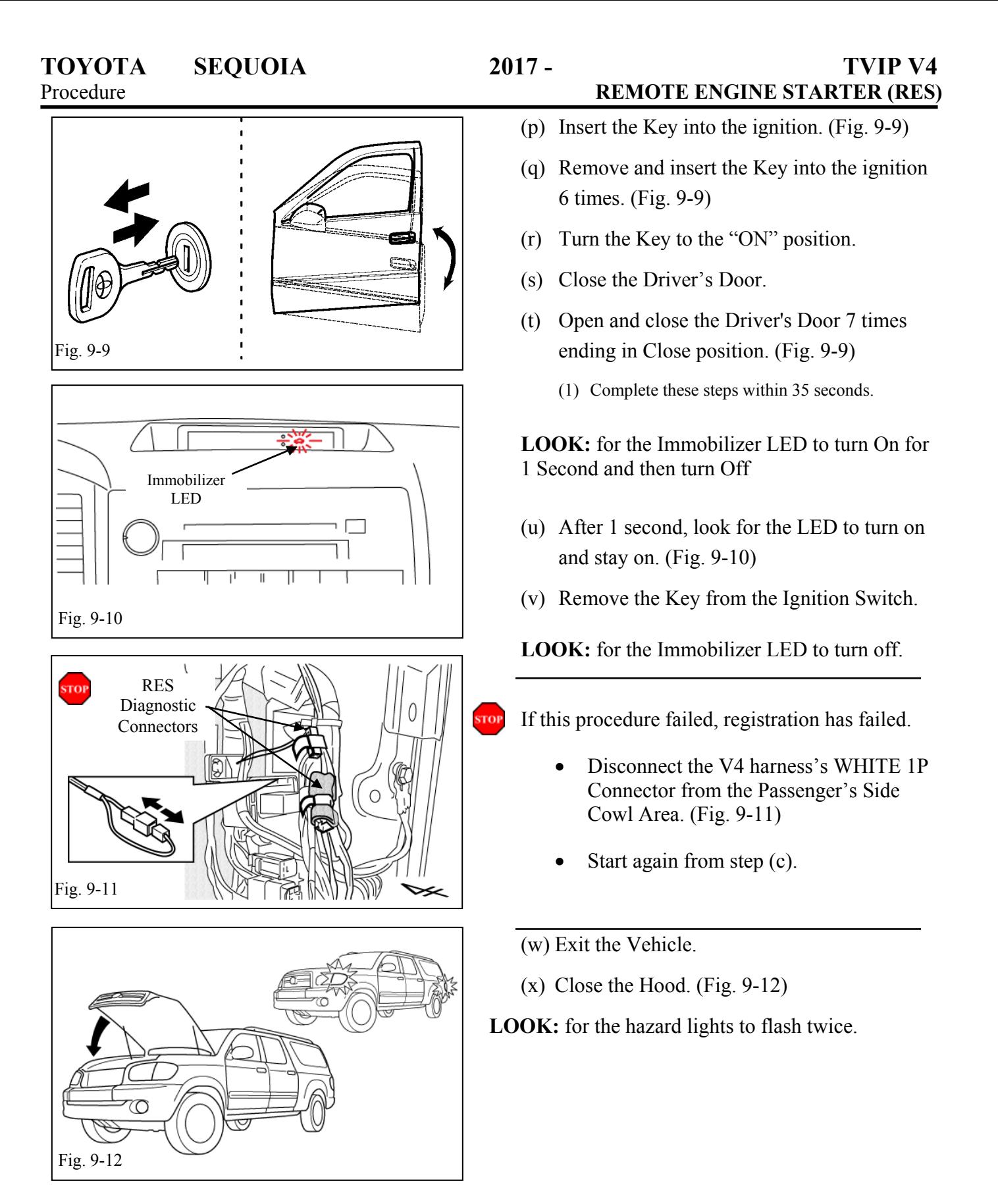

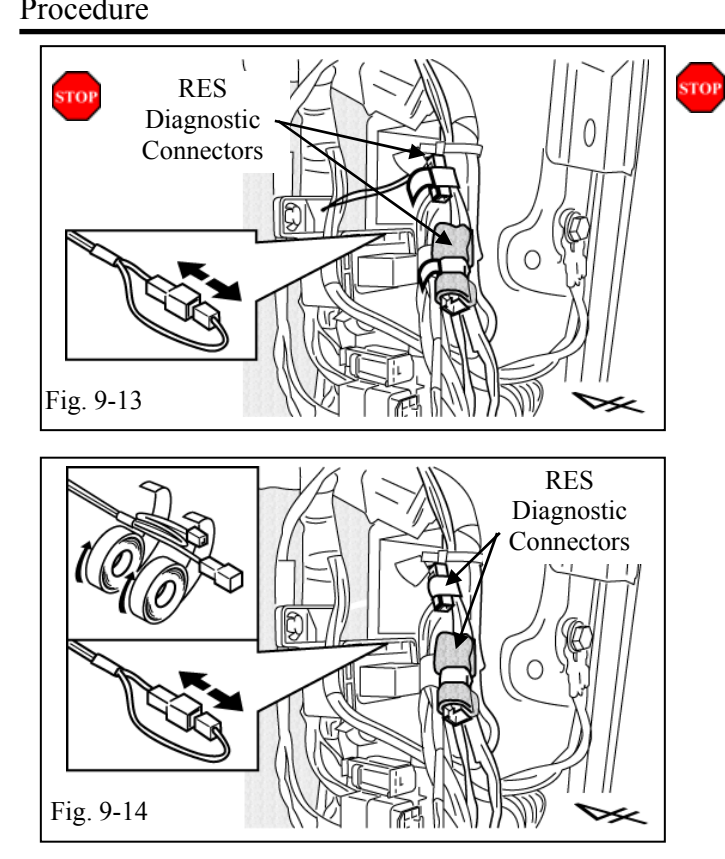

If this procedure failed, the Hazard Lights flash 3 times.

- Disconnect the V4 harness's WHITE 1P Connector in the Passenger's Side Cowl Area. (Fig. 9-13)
- Start again from Step (c).
- (y) After a Successful Registration disconnect the V4 Harness's WHITE 1P Connectors (Fig. 9-14)
- (z) Secure the V4 Harness and 1P Connectors with Electrical Tape as shown. (Fig. 9-14)

#### **10. Tags and Label Installation.**

For US Vehicles use the English Labels and Dispose of the Spanish Labels.

For Mexico Vehicles use the Spanish Labels and Dispose of the English Labels.

- (a) Remove 2 of the Remote Controls from their protective bag.
	- (1) Use a Utility Knife, to cut a slit in each bag.
- (b) Attach the Remote Engine Starter Key Tags to the Vehicle Remotes. (Fig. 10-1)

- (c) Using VDC approved cleaner and Cleaning Method, clean the area indicated on the Engine Compartment. (Fig. 10-2)
- (d) Attach the Warning Label to the Engine Compartment on the Left Hand Side as shown. (Fig. 10-2)
- **CAUTION:** Do not touch the adhesive surface.
- (e) Use Household Glass Cleaner to clean the inside of the Front Door Window.
- (f) Use a piece of Clear Tape to lift the Label from the protective backing.
- **CAUTION:** Do not touch the adhesive surface.
- (g) Attach the Label as shown. (Fig. 10-3)
- **NOTE:** Make sure to Align according to Etching or Other Label. (Fig. 10-3)

**REPEAT:** steps e–g with the other Window.

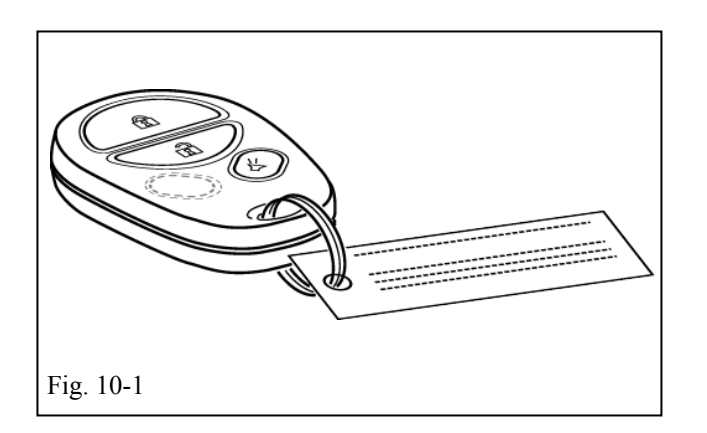

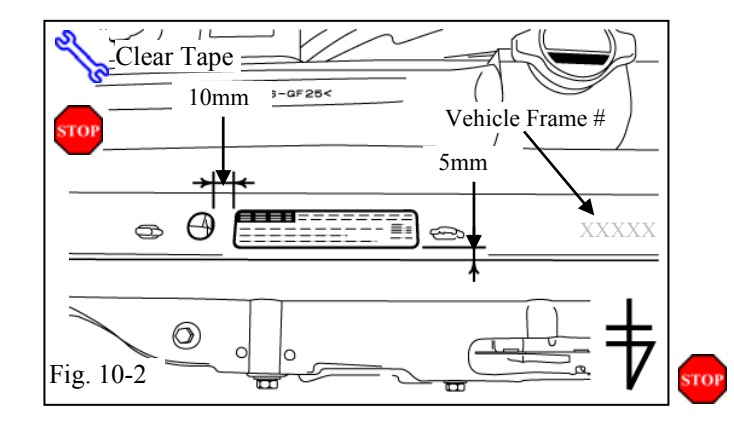

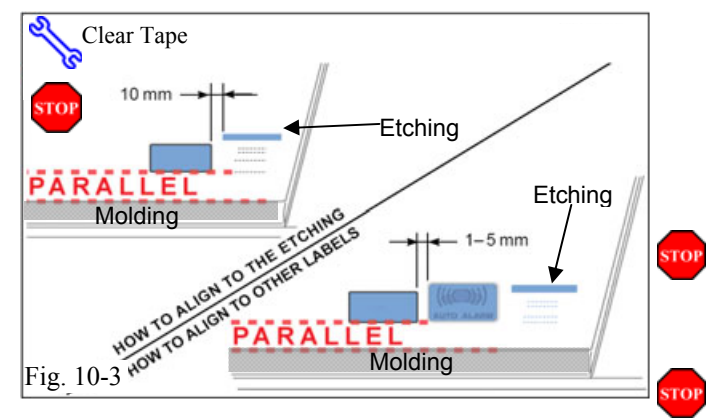

#### **11. Completing the Installation.**

(a) Complete the reassembly of the vehicle.

**VERIFY:** That panels fit together properly, **STOP** with no uneven gaps.

- **VERIFY:** That all Connectors are reconnected. **CTOP** 
	- (b) Position the Negative Battery Cable at the original factory position. (Fig. 11-1)
- **Torque:** Tighten the Nut to **48 in•lbf (5.4 N•m).**  Ş, **CAUTION:** Do not touch the Positive terminal.
	- (c) Clean up and remove any Trash.
	- (d) Sealed in its protective bag, place the Owner's Manual in the glove box.
	- (e) Reset the power windows.
		- (1) Turn Ignition Key to the "ON" position.
		- (2) Push down the Power Window Switches, and lower the windows halfway.
		- (3) Pull up the switches until the windows close.
		- (4) Continue holding up on the switches for a minimum of 1 second.

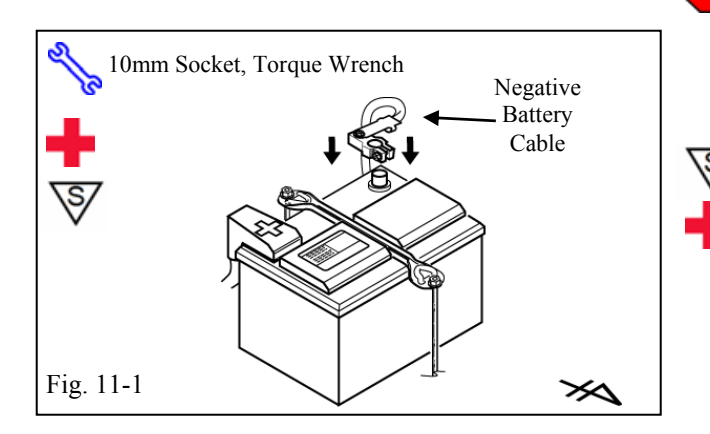

CHECKLIST – these points **MUST** be checked to ensure a quality installation. **REMOTE ENGINE STARTER (RES)**

## **Accessory Function Checks**

Close the hood, enter the vehicle and close all doors. Place the shift lever in the "P" (Park) position, set the parking brake and make sure the Vehicle is off.

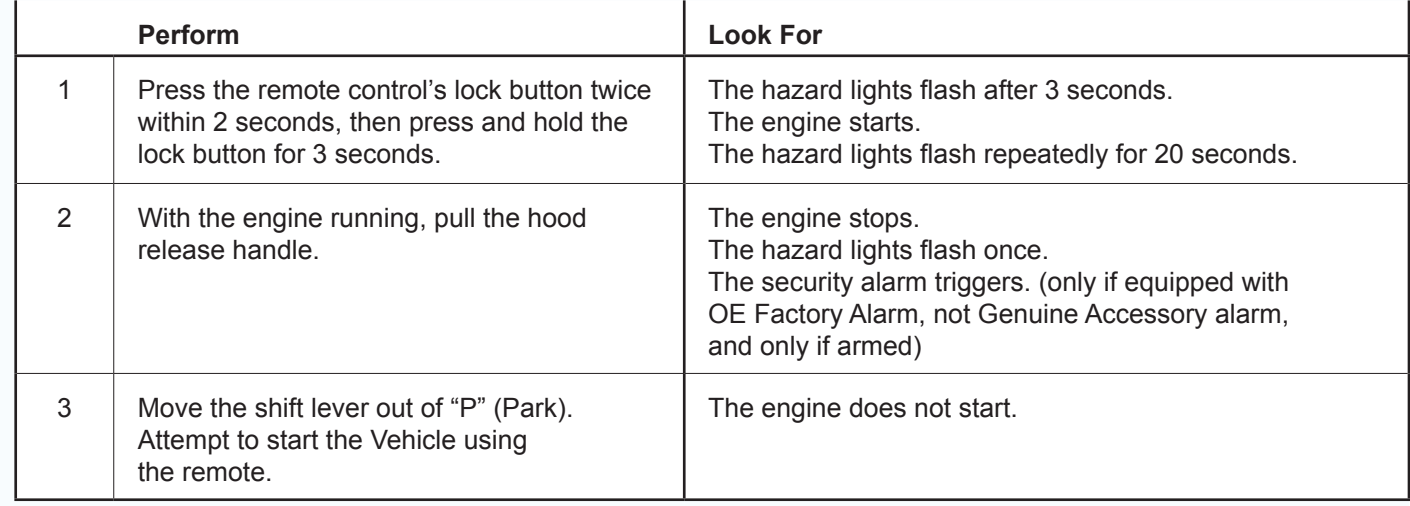

#### **Vehicle Appearance Check**

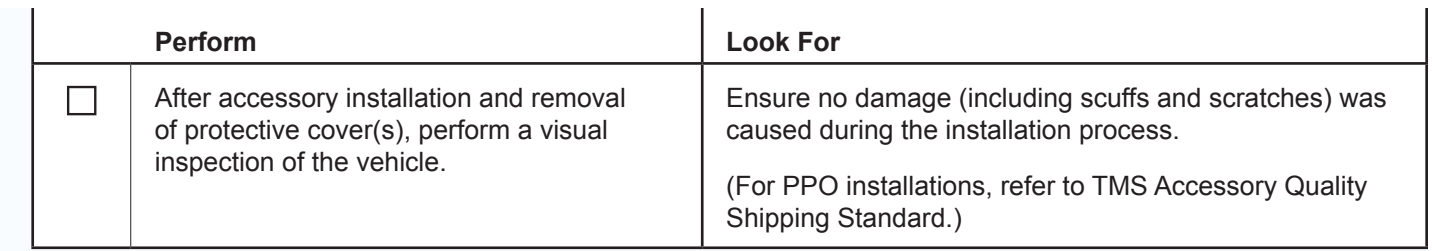

CHECKLIST – these points **MUST** be checked to ensure a quality installation.

### **Vehicle Function Checks**

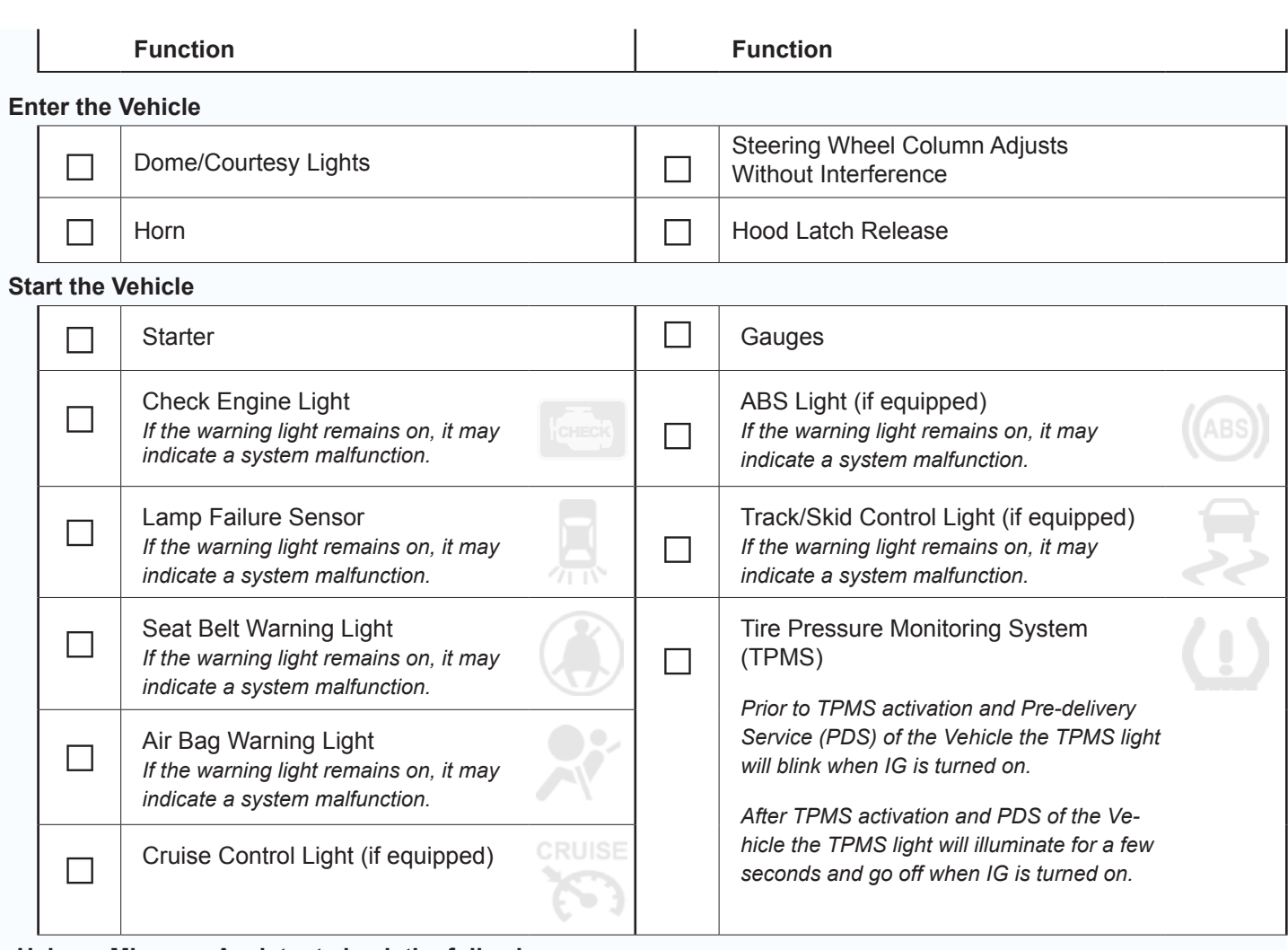

#### **Using a Mirror or Assistant check the following.**

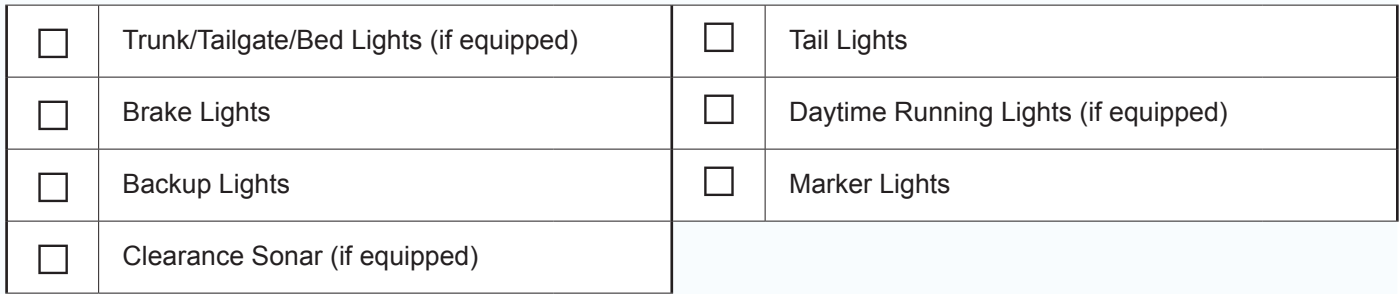

#### **Stop the Engine, Place the Vehicle's IG in the ON position.**

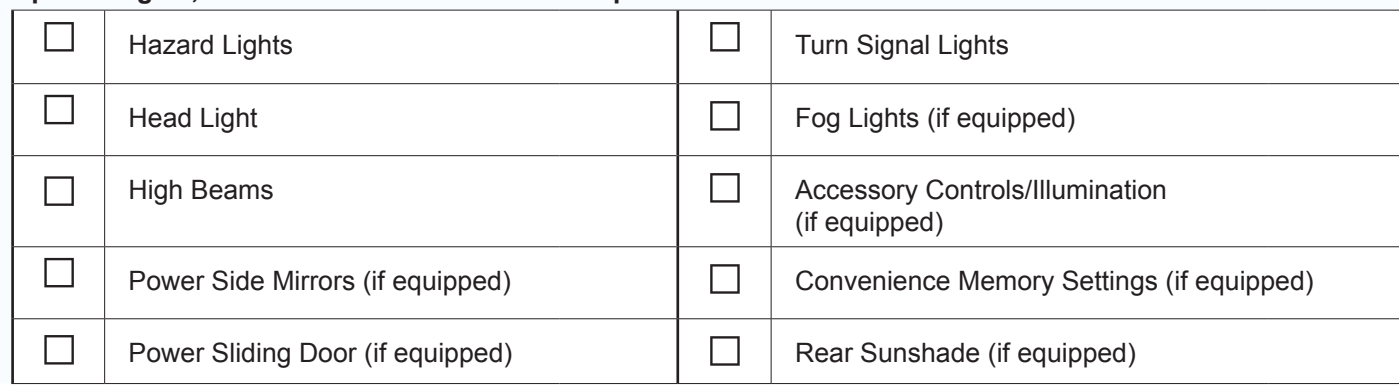

CHECKLIST – these points **MUST** be checked to ensure a quality installation. **REMOTE ENGINE STARTER (RES)**

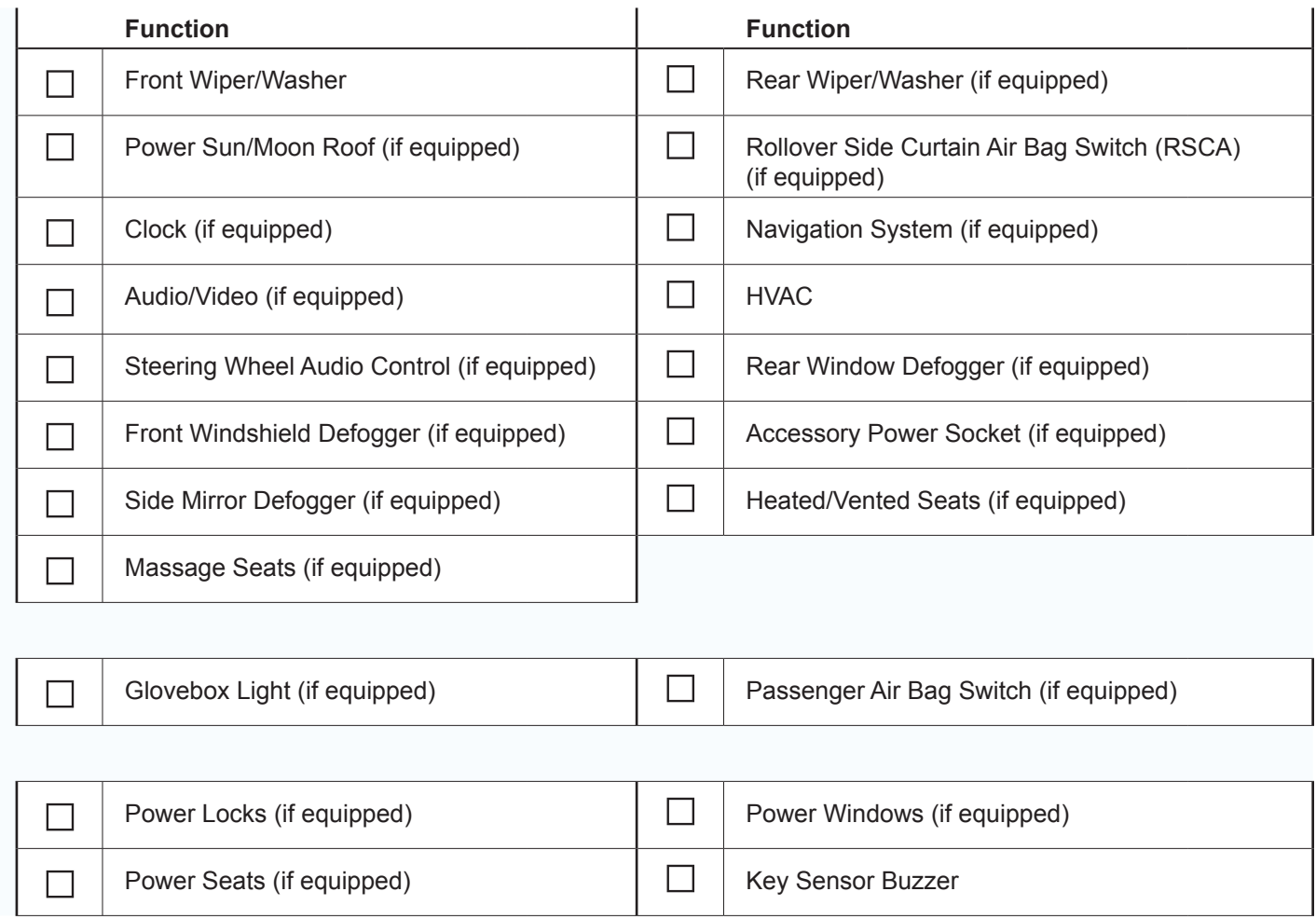

#### **Remove the short pin after Function check.**

Check with your Port/Dealer to see if this step is necessary.

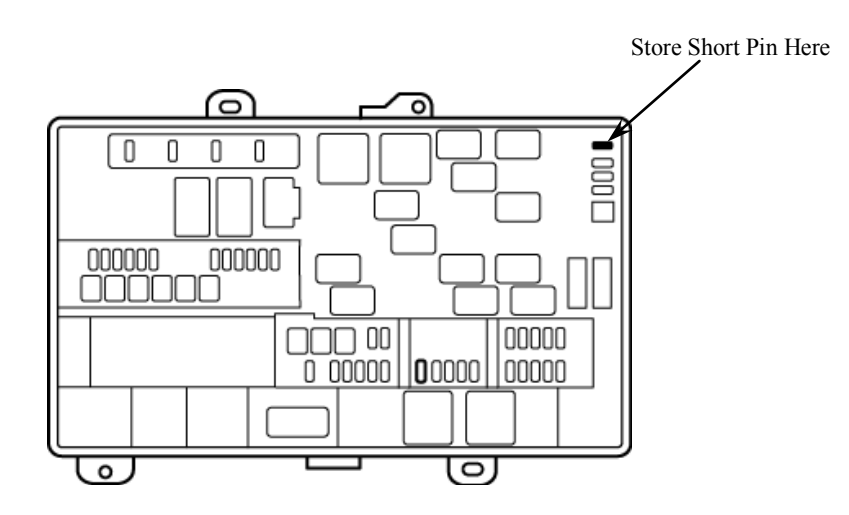